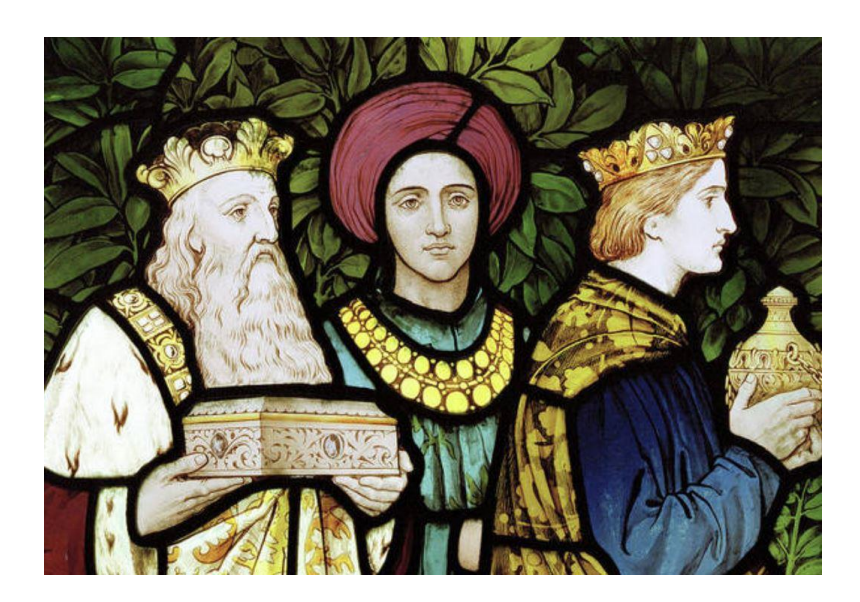

# **CERES** KEMBACK and SPRINGFIELD CHURCH

website: ckschurch.org

Week beginning 10<sup>th</sup> January 2021 Charity No: SCO17442

# NEWSLETTER 42

 INTERIM MODERATOR: Rev. Bill Hunter 01337 832717 WHunter@churchofscotland.org.uk LOCUM Rev. Jane Barron 07545 904 541 JBarron@churchofscotland.org.uk SESSION CLERK: Simon Weller 01334 652056 simonweller@btinternet.com DEPUTE SESSION CLERK: Myra Todd 01334 828284 tod[d 211@btinternet.com](mailto:211@btinternet.com)

# **A REFLECTION FOR EPIPHANY '21 from Rev Jane Barron Read this on the Website: http://ckschurch.org/Epiphany,'21 (1).pdf**

# **From the PRAYER CONVENOR**

These verses by Wild Goose of Iona were part of the readings for Jan. 2nd and 3rd from the Celtic Daily Prayer book we have been using at the recent Prayer Services. They can be sung to the tune of "When I survey the wondrous cross".

**\_\_\_\_\_\_\_\_\_\_\_\_\_\_\_\_\_\_\_\_\_\_\_\_\_\_\_\_\_\_\_\_\_\_\_\_\_\_\_\_\_\_\_\_\_\_\_\_\_\_\_\_\_\_\_\_\_\_\_\_\_\_\_\_\_**

**\_\_\_\_\_\_\_\_\_\_\_\_\_\_\_\_\_\_\_\_\_\_\_\_\_\_\_\_\_\_\_\_\_\_\_\_\_\_\_\_\_\_\_\_\_\_\_\_\_\_\_\_\_\_\_\_\_\_\_\_\_\_\_\_\_\_\_\_\_\_\_\_\_\_\_\_\_\_\_\_\_\_\_\_\_\_\_**

Despite being written some time ago, they seem to speak to us now at the beginning of a new, but uncertain year.

"When trouble strikes and fear takes root and dreams are dry and sense unsound When hope becomes a barren waste, then doubts like mountains soar around.

Our wandering minds believe the worst and ask, as faith and fervour fades, "Has God now turned His back on us, forsaking those He loved and made?"

God says, "See how a woman cares, can she forget the child she bore? Even if she did, I shan't forget. Though feeling lost, I love you more."

"My dearest daughter, fondest son, My weary folk in every land, Your souls are cradled in My heart, your names are written on My hand."

Then praise the Lord through faith and fear, in holy and in hopeless place, For height and depth and heaven and hell can't keep us far from His embrace."

\_\_\_\_\_\_\_\_\_\_\_\_\_\_\_\_\_\_\_\_\_\_\_\_\_\_\_\_\_\_\_\_\_\_\_\_\_\_\_\_\_\_\_\_\_\_\_\_\_\_\_\_\_\_\_\_\_\_\_\_\_\_\_\_\_\_\_\_\_\_\_\_\_\_\_

# **OPPORTUNITIES for ONLINE WORSHIP**

Because of covid precautions, all Sunday services are cancelled until further notice. Further news will appear in the Church Newsletter, and on the website.

A number of opportunities for worship exist.

The Moderator of the Church of Scotland has recorded a service for the 10th of January. This can be accesses on you tube, only on Sunday. It is available either at https://youtu.be/74Ymalwx1E0 (with captions) https://youtu.be/WDIbiIJ3qqY (without captions).

Howe of Fife Church has once again given members of CKS an invitation to join their zoom service, at 10am on the 10th January 2001. The Joining details are as follows :

If you have Zoom already:

Meeting ID: 279 403 4482 Password: 5963

To load Zoom for the first time or to watch on a browser:

Join Zoom Meeting

[https://us02web.zoom.us/j/2794034482?pwd=MzRRcHpSd29TWUN1QkdMNXp6Mn](https://us02web.zoom.us/j/2794034482?pwd=MzRRcHpSd29TWUN1QkdMNXp6MnRsUT09) [RsUT09](https://us02web.zoom.us/j/2794034482?pwd=MzRRcHpSd29TWUN1QkdMNXp6MnRsUT09)

# **JOINING ZOOM MEETINGS**

Anne Hughes-Hallett has provided a useful guide to help those joining zoom meetings.

\_\_\_\_\_\_\_\_\_\_\_\_\_\_\_\_\_\_\_\_\_\_\_\_\_\_\_\_\_\_\_\_\_\_\_\_\_\_\_\_\_\_\_\_\_\_\_\_\_\_\_\_\_\_\_\_\_\_\_\_\_\_\_\_\_\_\_\_\_\_\_\_\_\_\_

# How to join a Zoom meeting

I think I mentioned in one of the first 'Lockdown' newsletters that I have been enjoying meeting up with friends and groups, and even attending Church services by Zoom.

Bill Hunter has been hosting such services throughout the last year. I have been to a few, and must say that I have enjoyed being part of them. Yes, you do feel part of a service and, perhaps more importantly, part of a congregation. And you can sing to your heart's content – you may hear the music but you'll be muted to the others, except for everyone in your house!

Also to note is that zoom can only pick up sound from one participant at a time, so everyone cannot speak at once! If you want to speak you can put your hand up!

So, how do you take part? Can everyone take part? YES!

Firstly I'll give some guidance for people who have a computer, ipad or smart phone, secondly, help for people who would like to use their landline phone.

#### **1) Using a Computer or ipad or smart phone:**

Firstly you will receive an email invitation from the host, for example:

CKS is inviting you to a scheduled Zoom meeting. Topic: Church service Time: 10.00 am Sunday....... Join Zoom Meeting <https://us02web.zoom.us/>(this will be a longer link) Meeting ID: xxx xxxx xxxx Passcode: XXXXXX

If you have installed Zoom on your computer (go to the website to do this, it's very straightforward and it's free), when you open Zoom, click on 'Join a meeting' and put the meeting ID and the password into the appropriate slots . If you don't have Zoom yet, you click on the 'https:.....' link and follow the instructions.

The following links will perhaps help:

<https://support.zoom.us/hc/en-us/articles/201362193-Joining-a-meeting>

"Before joining a Zoom meeting on a computer or mobile device, you can download the Zoom app from [our Download](https://zoom.us/download)  [Center.](https://zoom.us/download) Otherwise, you will be prompted to download and install Zoom when you click a join link.

You can also [join a test meeting](https://zoom.us/test) to familiarize yourself with Zoom." (from the website)

There are also quite a few youtube videos which may help you. For example:

#### <https://www.youtube.com/watch?v=hIkCmbvAHQQ>

Once you have joined, and the host has let you in, you will see and hear the other participants – if you have your **video and audio** turned on. At the bottom of your screen (this may differ if you are on an ipad) there are some icons for: video, audio, participants, share screen, etc... To start with all you need to do is make sure your video and audio are on, i.e. not with a red line through them.

**Lay out of the meeting**: You should make sure you are in full screen mode. In the top right-hand corner of the screen is a small icon which you click on to get 'gallery view', i.e. pictures of all those taking part, or 'speaker view', i.e. only the picture of the person speaking. It is best to have gallery view, so you can see everyone. The person speaking will have a yellow box round them.

You might be asked to **mute** yourself! This means you can't be heard, of course. In fact at a Church service it is usual for the host (often the Minister) to mute everyone so he/she can speak without background noise. The host has control of this, but you can mute yourself by clicking on 'mute' icon in your picture box.

**Breakout Rooms**: Sometimes, if there are things to discuss, the host will put participants into 'breakout rooms'. No need to panic, just wait until the room comes up and click on it to join. Then you are in a small group and can discuss the theme, after a few minutes the host will close these rooms and you will find yourself back in the 'body of the kirk'!

## **2) Connecting by phone – thanks to Bill Hunter for the following:**

Connecting to Zoom by phone is fairly easy, it can be done from a landline or a smartphone, but if you have a smartphone you can link in by video anyway, as above!

One of the Howe of Fife members joins Bill's service by phone every week, and this is what she does:

- calls 0131 460 1196 (there are other UK numbers, but the Edinburgh one is nearest)
- a voice gives the instructions to key in the Meeting ID number which is sent in advance by the host, it consists of the ID and Password.
- The voice will then instructs her to key in # (hash key) followed by the Meeting Password

She recommends putting the phone on speaker/hands free, if you can then you don't have to hold it to your ear and can read along to the bible or follow the words of a hymn in your hymn book.

If you need to **mute or unmute** you key in \*6

If the meeting involves **breakout rooms** the person may hear a click while the phone reconnects – it's not gone off line! Wait!

In groups, if you're on the phone ask the others to say who is there, in larger groups if people can let you know who they are when they speak to you it helps.

**\_\_\_\_\_\_\_\_\_\_\_\_\_\_\_\_\_\_\_\_\_\_\_\_\_\_\_\_\_\_\_\_\_\_\_\_\_\_\_\_\_\_\_\_\_\_\_\_\_\_\_\_\_\_\_\_\_\_\_\_\_\_\_\_\_\_\_\_\_\_\_\_\_\_\_\_\_\_\_\_\_\_\_\_\_\_**

## **VACANCY**

Readers of Life and Work will know that the advertisement for a new minister has appeared on page 47 of the Church of Scotland Magazine. There is a zoom meeting of the Vacancy committee on Thursday 21<sup>st</sup> January at 7.00pm.

\_\_\_\_\_\_\_\_\_\_\_\_\_\_\_\_\_\_\_\_\_\_\_\_\_\_\_\_\_\_\_\_\_\_\_\_\_\_\_\_\_\_\_\_\_\_\_\_\_\_\_\_\_\_\_\_\_\_\_\_\_\_\_\_\_\_\_\_\_\_\_\_\_\_\_\_\_\_\_\_\_\_\_\_\_

KENNETH STEVEN

… and finally, there is a message from Kenneth Steven:

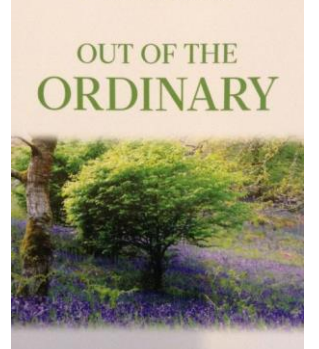

**NEW POEMS** 

Dear Friends,

Just letting you know of my latest volume of poems, just published by Saint Andrew Press, entitled 'Out of the Ordinary'.

I'm attaching an image of the cover (a picture taken by Kristina in Glenlyon), and I'm sharing with you an Advent poem from the collection. Please can I ask you to think of getting a copy or two as presents? The one thing I can offer that Amazon can't (either for you or for a friend) is a signed copy of a book. Each copy is £12 with postage, and I'm very happy to post books elsewhere.

I hope to hear from you, and if I don't, all warmest and best wishes for the Yuletide days. The state of the state of the state of the Second Second Second Second Second Second Second Second Second Second Second Second Second Second Second Second Second Second Second Second Second Second Second Sec

www.kennethsteven.co.uk

**NATIVITY** When the miracle happened it was not with bright light or fire but a farm door with the thick smell of sheep and wind tugging at the shutters.

There was no sign the world had changed for ever or that God had taken place; just a child crying softly in a corner, and the door open, for those who came to find.